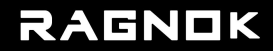

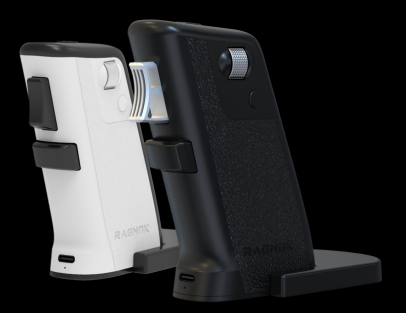

# **User Manual**

Ragnok 2 Gun Mouse

# **Features Highlight**

- Designed with a realistic gun-grip ratio, providing an authentic gaming experience.
- Features an ergonomic design with a magnetic base forenhanced stability and comfort.
- Equipped with a built-in vibration motor to elevate the shooting experience to new heights.
- Unique triggers with blue switches ensure precise and responsive inputs.
- Powered by the Pixart PAW 3335 optical gaming sensor, offering up to 16000 dpi for accurate tracking.
- Dual modes available: wired connection for low latency and 2.4G wireless for convenient usage.

# **Specifications**

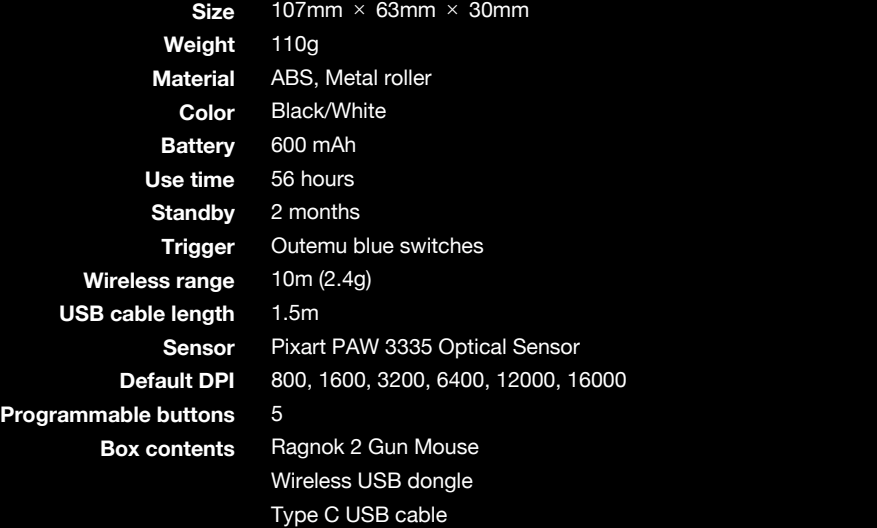

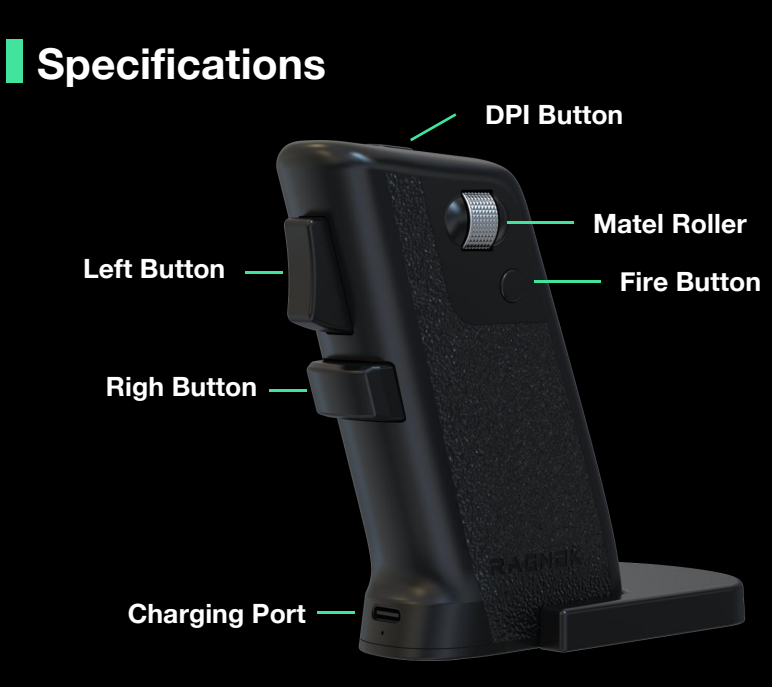

# **How to Use**

#### **Wireless Mode:**

- 1. Please take out the receiver and insert it into the USB port of your computer/laptop.
- 2. Turn on the switch at the bottom of the mouse to use it on the desktop. The desktop cursor will move with your mouse movement

#### **Wired Mode:**

- 1. Connect the included charging cable to the computer USB port.
- 2. Turn on the switch at the bottom of the mouse to use it on the desktop. The desktop cursor will move with your mouse movement

#### **Notes:**

- Before use, please make sure the mouse is fully charged, or the battery level is no less than 20%.
- If the mouse cannot follow the movement, please charge it in time.

# **Charging**

- 1. When the USB is connected to the computer, the vibration turns on. When the vibration abates, it needs a wired connection to charge.
- 2. Please use the USB cablewe provided to charge your mouse, and make sure it is connected to the USB port of your PC or laptop. DO NOT useanother charger because it may damage the mouse.

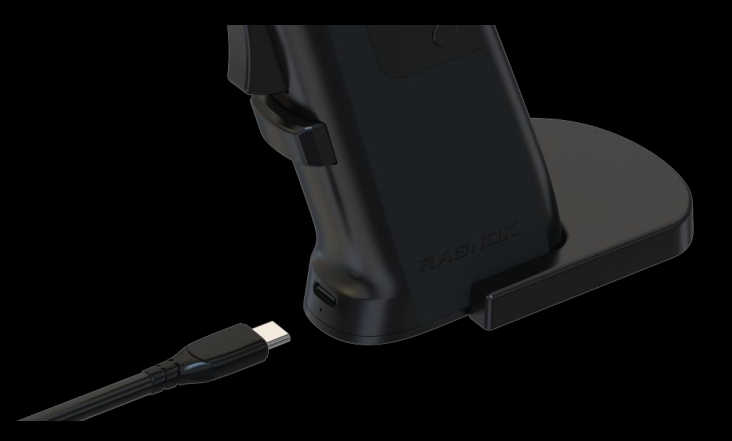

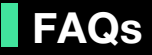

#### **How to Adjust DPI?**

- If you need to adjust it, press the top button of the mouse to adjustit. Click the button to switch to different gears: 800, 1600, 3200, 6400, 12000, 16000. You can adjust and test until you find the best DPI.

#### **I tried charging the mouse but it didn't work**

- Please make sure you are using the charging cable that comes with the package, and plug the other end into the USB port of your computer, not the socket of the charging head.

#### **How to replace the metal trigger?**

- Simply pull out the plastic trigger, then align the metal trigger with the axis and insert it.

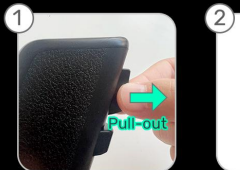

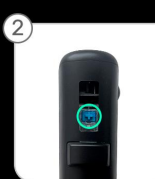

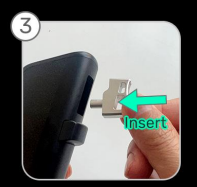

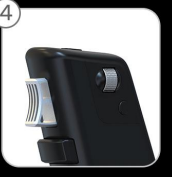

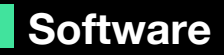

Using our software, button functions can be personalized.

Download: https://ragnok.net/download

You can also use your mobile phone to scan the QR code below to download

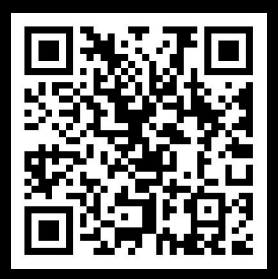

# **Warranty & Refund**

#### **What is the refund and warranty policy for brand-new products?**

- For orders within 30 days of delivery, if you don't want the product without opening it, or if you find a product quality problem after unpacking, please contact us to apply for a refund. If the conditions are met, we will refund the purchase price of the product (excluding shipping and handling fees).
- The return window is closed for orders delivered more than 30 days, however we offer a 2 year warranty on all Ragnok products.

#### **How do I make a return?**

• If you need to return a product within the 30-day return policy, please contact us with your order number and a detailed reason for the return.

For more information please visit:

https://www.ragnok.net/refund\_returns/

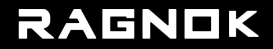

### **Dywue Technology Ltd**

Wesite: www.ragnok.net

Email: office@ragnok.net